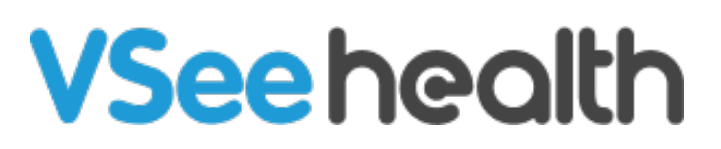

[Knowledgebase](https://help.vsee.com/kb) > [VSee Messenger \(Providers and Patients\)](https://help.vsee.com/kb/vsee-messenger-providers-and-patients) > [Automatically Accept Calls](https://help.vsee.com/kb/articles/automatically-accept-calls)

Automatically Accept Calls - 2023-11-06 - [VSee Messenger \(Providers and Patients\)](https://help.vsee.com/kb/vsee-messenger-providers-and-patients)

There are times when users may not notice an incoming call when engaged in other activities or simply because the ringtone is turned down or disabled. This is where this feature can come in handy to avoid missing any important or urgent calls. To enable this feature, please see the steps below.

- 1. [Open and Log in to Vsee Messenger](https://help.vsee.com/kb/articles/log-in-vsee-messenger)
- 2. Click on the Gear Icon
- 3. Go to General
- 4. Check **Automatically accept calls from**
- 5. Choose **all users** or **selected users**.

If you chose selected users, type the name of the contacts you want to automatically accept calls from. To delete a person listed for this option, simply **right-click** on their name.

## $\pmb{\times}$

Related Article:

• [Audio, Video and General Settings for VSee Messenger - Knowledgebase / VSee](https://help.vsee.com/kb/articles/audio-video-and-general-settings) [Messenger \(Providers and Patients\) - VSee Helpdesk](https://help.vsee.com/kb/articles/audio-video-and-general-settings)

If you have any questions, please contact us at [help@vsee.com](mailto:help@vsee.com).